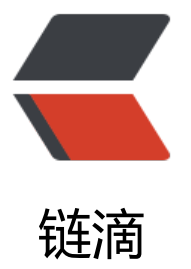

# kubeadm 安装 k8s [v1.1](https://ld246.com)3.1 HA 详细教程之 二: keepalived+haproxy 安装

作者:18582596683

- 原文链接:https://ld246.com/article/1547737157238
- 来源网站: [链滴](https://ld246.com/member/18582596683)
- 许可协议:[署名-相同方式共享 4.0 国际 \(CC BY-SA 4.0\)](https://ld246.com/article/1547737157238)

## **该操作在所有master进行**

#### **1.部署keepalived**

#### **1.1 yum安装keepalived**

yum install -y keepalived

#### **1.2 配置keepalived**

```
###第1个master
[root@k8s01 ~]# cat /etc/keepalived/keepalived.conf 
! Configuration File for keepalived
global defs {
  router_id LVS_DEVEL
}
vrrp_script check_haproxy {
  script "killall -0 haproxy"
   interval 3
   weight -2
   fall 10
   rise 2
}
vrrp_instance VI_1 {
   state MASTER
   interface eth0
  virtual router id 51
   priority 100
  advert int 1
   authentication {
     auth type PASS
      auth_pass 1111
   }
  virtual ipaddress {
      192.168.158.138
   }
   track_script {
      check_haproxy
   }
}
```
#### ###第2个master

```
[root@k8s02 ~]# cat /etc/keepalived/keepalived.conf 
! Configuration File for keepalived
```
global\_defs {

```
 router_id LVS_DEVEL
}
vrrp_script check_haproxy {
   script "killall -0 haproxy"
   interval 3
   weight -2
   fall 10
   rise 2
}
vrrp_instance VI_1 {
   state BACKUP
   interface eth0
  virtual router id 51
   priority 99
  advert int 1
   authentication {
     auth type PASS
      auth_pass 1111
   }
  virtual_ipaddress {
      192.168.158.138
   }
   track_script {
      check_haproxy
   }
}
```

```
###第3个master
```

```
[root@k8s03 ~]# cat /etc/keepalived/keepalived.conf 
! Configuration File for keepalived
global_defs {
  router_id LVS_DEVEL
}
vrrp_script check_haproxy {
   script "killall -0 haproxy"
   interval 3
   weight -2
   fall 10
   rise 2
}
vrrp_instance VI_1 {
   state BACKUP
   interface eth0
  virtual router id 51
   priority 98
  advert int 1
   authentication {
```

```
 auth_type PASS
      auth_pass 1111
   }
   virtual_ipaddress {
      192.168.158.138
   }
   track_script {
      check_haproxy
   }
}
```
######注意:

>1.killall -0 根据进程名称检测进程是否存活,如果服务器没有该命令,请使用yum install psmisc - 安装

>2.第一个master节点的state为MASTER,其他master节点的state为BACKUP

>3.priority表示各个节点的优先级,范围:0~250(非强制要求)

#### **1.3 启动并加入开机启动项**

[root@k8s01 ~]# systemctl enable keepalived.service [root@k8s01 ~]# systemctl start keepalived.service [root@k8s01 ~]# systemctl status keepalived.service ● keepalived.service - LVS and VRRP High Availability Monitor Loaded: loaded (/usr/lib/systemd/system/keepalived.service; enabled; vendor preset: disabl d) Active: active (running) since 一 2019-01-14 21:20:51 CST; 7s ago Process: 4692 ExecStart=/usr/sbin/keepalived \$KEEPALIVED\_OPTIONS (code=exited, status= /SUCCESS) Main PID: 4693 (keepalived) Tasks: 3 Memory: 2.6M CGroup: /system.slice/keepalived.service ├─4693 /usr/sbin/keepalived -D ├─4694 /usr/sbin/keepalived -D └─4695 /usr/sbin/keepalived -D 1月 14 21:20:55 k8s01 Keepalived vrrp[4695]: VRRP\_Instance(VI\_1) Dropping received VRRP p cket... 1月 14 21:20:56 k8s01 Keepalived vrrp[4695]: (VI 1): ip address associated with VRID 51 not p esent in MASTER advert : 192.168.158.138 1月 14 21:20:56 k8s01 Keepalived vrrp[4695]: bogus VRRP packet received on eth0 !!! 1月 14 21:20:56 k8s01 Keepalived vrrp[4695]: VRRP Instance(VI 1) Dropping received VRRP p cket... 1月 14 21:20:57 k8s01 Keepalived vrrp[4695]: Sending gratuitous ARP on eth0 for 192.168.158 138 1月 14 21:20:57 k8s01 Keepalived vrrp[4695]: VRRP Instance(VI 1) Sending/queueing gratuit us ARPs on eth0 for 192.168.158.138 1月 14 21:20:57 k8s01 Keepalived vrrp[4695]: Sending gratuitous ARP on eth0 for 192.168.158 138 1月 14 21:20:57 k8s01 Keepalived vrrp[4695]: Sending gratuitous ARP on eth0 for 192.168.158 138 1月 14 21:20:57 k8s01 Keepalived vrrp[4695]: Sending gratuitous ARP on eth0 for 192.168.158 138 1月 14 21:20:57 k8s01 Keepalived vrrp[4695]: Sending gratuitous ARP on eth0 for 192.168.158

[root@k8s01  $\sim$ ]# ip addr show eth0 2: eth0: <BROADCAST,MULTICAST,UP,LOWER\_UP> mtu 1500 qdisc pfifo\_fast state UP group efault qlen 1000 link/ether 52:54:00:83:7d:49 brd ff:ff:ff:ff:ff:ff inet 192.168.158.131/24 brd 192.168.158.255 scope global noprefixroute eth0 valid Ift forever preferred Ift forever inet 192.168.158.138/32 scope global eth0 valid\_lft forever preferred\_lft forever inet6 fe80::3d6b:3fb8:fc5a:163e/64 scope link tentative noprefixroute dadfailed valid Ift forever preferred Ift forever inet6 fe80::138d:843c:9ef4:edfe/64 scope link tentative noprefixroute dadfailed valid Ift forever preferred Ift forever inet6 fe80::1ee9:e6e8:75dc:9865/64 scope link tentative noprefixroute dadfailed valid Ift forever preferred Ift forever

### **2.部署haproxy**

#### **2.1 yum安装haproxy**

yum install -y haproxy

#### **1.2 配置haproxy(所有master一样的配置)**

[root@k8s01 ~]# cat /etc/haproxy/haproxy.cfg #--------------------------------------------------------------------- # Example configuration for a possible web application. See the # full configuration options online. # # http://haproxy.1wt.eu/download/1.4/doc/configuration.txt # #--------------------------------------------------------------------- #--------------------------------------------------------------------- # Global settings #-------------------------------------------------------------------- global # to have these messages end up in /var/log/haproxy.log you will # need to: # # 1) configure syslog to accept network log events. This is done # by adding the '-r' option to the SYSLOGD\_OPTIONS in # /etc/sysconfig/syslog # # 2) configure local2 events to go to the /var/log/haproxy.log # file. A line like the following can be added to # /etc/sysconfig/syslog # # local2.\* /var/log/haproxy.log # log 127.0.0.1 local2

#### 138

 chroot /var/lib/haproxy pidfile /var/run/haproxy.pid maxconn 4000 user haproxy group haproxy daemon # turn on stats unix socket stats socket /var/lib/haproxy/stats #--------------------------------------------------------------------- # common defaults that all the 'listen' and 'backend' sections will # use if not designated in their block #-------------------------------------------------------------------- defaults mode http log global option httplog option dontlognull option http-server-close option forwardfor except 127.0.0.0/8 option redispatch retries 3 timeout http-request 10s timeout queue 1m timeout connect 10s timeout client 1m timeout server 1m timeout http-keep-alive 10s timeout check 10s maxconn 3000 #--------------------------------------------------------------------- # kubernetes apiserver frontend which proxys to the backends #-------------------------------------------------------------------- frontend kubernetes-apiserver mode tcp bind \*:16443 option tcplog default backend kubernetes-apiserver #--------------------------------------------------------------------- # round robin balancing between the various backends #-------------------------------------------------------------------- backend kubernetes-apiserver mode tcp balance roundrobin server k8s01 192.168.158.131:6443 check server k8s02 192.168.158.132:6443 check server k8s03 192.168.158.133:6443 check #--------------------------------------------------------------------- # collection haproxy statistics message

#-------------------------------------------------------------------- listen stats

 bind \*:1080 stats auth admin:awesomePassword stats refresh 5s stats realm HAProxy\ Statistics stats uri /admin?stats

#### **2.3 启动并加入开机启动项**

[root@k8s01 ~]# systemctl enable haproxy.service [root@k8s01 ~]# systemctl start haproxy.service [root@k8s01 ~]# systemctl status haproxy.service ● haproxy.service - HAProxy Load Balancer Loaded: loaded (/usr/lib/systemd/system/haproxy.service; enabled; vendor preset: disabled) Active: active (running) since 一 2019-01-14 21:26:15 CST; 9s ago Main PID: 4735 (haproxy-systemd) Tasks: 3 Memory: 2.5M CGroup: /system.slice/haproxy.service ├─4735 /usr/sbin/haproxy-systemd-wrapper -f /etc/haproxy/haproxy.cfg -p /run/hapr xy.pid ├─4736 /usr/sbin/haproxy -f /etc/haproxy/haproxy.cfg -p /run/haproxy.pid -Ds └─4737 /usr/sbin/haproxy -f /etc/haproxy/haproxy.cfg -p /run/haproxy.pid -Ds 1月 14 21:26:15 k8s01 systemd[1]: Started HAProxy Load Balancer. 1月 14 21:26:15 k8s01 haproxy-systemd-wrapper[4735]: haproxy-systemd-wrapper: executing /usr/sbin/haproxy -f /etc/haproxy/haproxy.cfg -p /run/haproxy.pid -Ds 1月 14 21:26:15 k8s01 haproxy-systemd-wrapper[4735]: [WARNING] 013/212615 (4736) : conf g : 'option forwardfor' ignored for frontend 'kubernetes-apiserver' as it requires HTTP mode. 1月 14 21:26:15 k8s01 haproxy-systemd-wrapper[4735]: [WARNING] 013/212615 (4736) : conf g : 'option forwardfor' ignored for backend 'kubernetes-apiserver' as it requires HTTP mode.

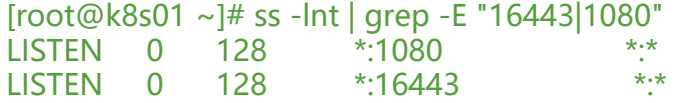